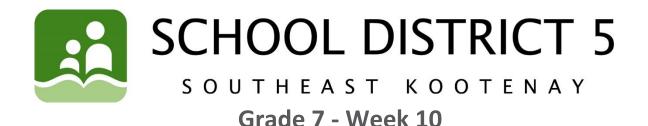

# Learning Opportunities for the Week of: June 8 - 12

Please refer to the learning plan mapped out below to establish a routine for your child during the time away from in class instruction. Please keep in mind your child's learning will look different and is **not meant to be a stressful experience**.

**IMPORTANT**: Please upload all your learning opportunities onto your **portfolios** on the **portal**. This is how your teachers will view your work. Please make sure to title your work with the week and the subject and also tag the subject so it is easier for the teacher to find. Thanks!

LITERACY/LANGUAGES (30-45 minutes per day) AND SOCIAL STUDIES:

**1) READ** something of your choice for 20 minutes every day. This can be a novel, magazine, online story, article, a how-to manual, etc.—you choose! It should be something you enjoy.

### 2) RECREATE A FAMOUS MONUMENT OR MASTERPIECE

\*\*\*\*If you are going to complete this at school, PLEASE bring your own scissors and glue stick.

The cities and towns of the world are full of <u>monuments</u>, which are **statues**, **buildings**, **or other structures erected to remember a famous or important person or event**.

Some monuments are world-famous, such as the Eiffel Tower in Paris:

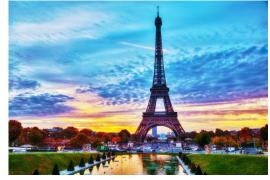

Others might be lesser known, such as the <u>Whistler Inukshuk</u>, at Whistler, B.C.:

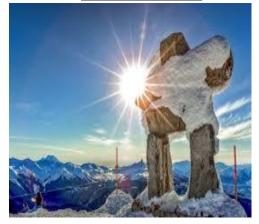

Cities and towns are also full of <u>masterpieces</u>, which are famous works of art. Just like monuments, some masterpieces are world-famous, such as Leonardo da Vinci's <u>Mona Lisa</u>, which is in the Louvre Museum in Paris:

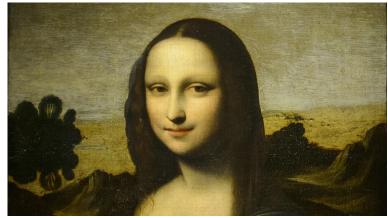

Some might be famous to fewer people, such as the <u>Black Eagle Canoe</u> by Haida artist Bill Reid, which is at Simon Fraser University in Burnaby, B.C.:

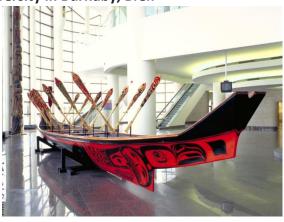

**2)** Your task is to **choose** your **favourite monument or masterpiece. If you don't have a favourite,** you can Google the topics and find one that you like from anywhere around the world. Once you have decided, **please do the following:** 

 A) "What, Where, Who, When". Tell us <u>what</u> monument or masterpiece you've chosen, <u>where</u> it is, <u>who</u> created it, and <u>when</u> it was created.

For example:

- WHAT: the Eiffel Tower
- WHERE: Paris, France
- WHO: designed by Gustave Eiffel
- WHEN: started in 1887, but not finished until 1889

**B)** Do a little **research** about your monument or masterpiece and write down **THREE** facts about it. **Bullet** points are fine.

For example:

- The Eiffel Tower was built as the entrance to the 1889 World's Fair
- It is 1,063 feet high, and the tallest structure in Paris
- In August of 1944, Hitler ordered the military governor of Paris to demolish the tower, but the governor refused.

**C) Write** a sentence or two about **WHY** you like this particular monument or masterpiece. **For example:** 

 I think the Eiffel Tower is a special monument. It represents a great engineering accomplishment, as it is still one of the tallest structures in the Europe. It is elegant and beautiful, especially at night when it is covered in lights. It has also been a symbol of unity and strength for the French people through wars and terror attacks.

D) Recreate the monument/masterpiece using everyday things such as clothing, kitchen items, food, or other odds and ends that you can find around the house. If you are completing this at school, you may find that using bits and pieces cut from magazines might be easier.

**E)** Please take a **picture** of you and your monument or masterpiece and post it to your **portfolio.** 

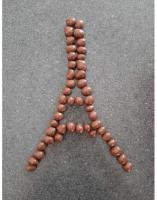

### NUMERACY (30-45 minutes per day):

- Continue working on your Dream House project if not complete.
- Watch the following video on probability in preparation for next week's assignment <u>https://www.khanacademy.org/math/probability/probability-geometry/probability-basics/v/experimental-probability</u> There are a few other videos here, I would recommend watching the next two as well.
- Work on Mathletics. Mr. Hall's students, the probability sections have been assigned.

### SCIENCE/INVESTIGATE/EXPLORE:

- Watch 'Cymatics Science vs. Music': <u>https://www.youtube.com/watch?v=Q3oltpVa9fs</u>
- What was your favourite way the artist made music more visual?
- How do you think this connects to science?
- List 3 different materials the artist used throughout the video.

### OUTDOORS/HEALTHY LIVING:

### FIRST, I WILL...

Complete the **Physical Activity Log** for **June 8-15** for **3 to 6 days found on the SD5 portal**. Any physical activity is acceptable for your PE log! \*Watch the VIDEO on how to complete your log on a COMPUTER or LAPTOP from Mr. Fleming and Ms. Petterson under "FEATURED LINKS" on the portal in the Physical Education 7-8-9 class.

NEXT, I WILL ... Try the TIGER TOK Dance Challenge! Watch this YouTube dance, make a

video of your dance by yourself or with someone, and submit your video to your portfolio. We will give prizes to the TOP dance videos! Press CTRL + Click (on a Mac - *command* + *click*) on the link: https://www.youtube.com/watch?v=5Y5dfHKDuCg

Mr. Fleming & Ms. Petterson watched it ONCE ( $\Box$ ) then we performed the dance. Watch our video and see if you can perform better than the professionals can! **Press CTRL + Click (on a Mac -** *command + click*) on the link: <u>https://web.microsoftstream.com/video/02cc231d-6741-419b-9718-4651acf2bc26</u>

\*DEADLINE to submit your TIGER TOK Dance video is Monday, June 15<sup>th</sup>!

### FINALLY, I WILL...

Submit your completed Physical Activity Log Week 10 June 8-15: Open your log in the Portal under "Assignments" & click on "Physical Activity Log Week 10" Click on the yellow (near the bottom of the page).

#### **ONLINE LEARNING LINKS:**

#### **CONNECT WITH TEACHERS/EAS:**

English/Socials michelle.bannister@sd5.bc.ca michelle.paterson@sd5.bc.ca tiffany.nyquist@sd5.bc.ca

Math colin.hall@sd5.bc.ca richard.friesen@sd5.bc.ca

**Educational Assistants** 

lori.boettger@sd5.bc.ca marsha.burrows@sd5.bc.ca arlene.northey@sd5.bc.ca miriam.oler@sd5.bc.ca marilyn.sin@sd5.bc.ca Science david.pasivirta@sd5.bc.ca kate.porter@sd5.bc.ca

Outdoor/Healthy Living heather.petterson@sd5.bc.ca ryan.fleming@sd5.bc.ca

Student Services dorothy.galvin@sd5.bc.ca elaine.knudsgaard@sd5.bc.ca yvonne.brien@sd5.bc.ca pascal.gray@sd5.bc.ca

#### **ZOOM Office Hours:**

Please see the LMS website page <u>Zoom Office Hours</u> to connect with an EA or teacher for extra help. More to come in the future, so keep checking this page for updates!

#### **ONLINE SITES TO UTILIZE:**

https://www.mathletics.com/ca/ https://www.math-drills.com/ http://kahnacademy.org https://www.duolingo.com/ https://ed.ted.com/ https://www.getepic.com/ https://scratch.mit.edu/

## **INSTRUCTIONS:**

- 1. Open web browser
- 2. Type <u>www.sd5.bc.ca</u> into the address bar.
- 3. Click on the triangle drop down symbol beside "Utility Links". Utility Links". This will be at top right corner OR at the bottom after scrolling down depending on your computer and browser.

|                                             | -       | ► U | Itility Li | nks |
|---------------------------------------------|---------|-----|------------|-----|
|                                             | ) Login | F   | Portal     | Θ   |
| 4. Select "Portal" from the drop down menu. | 1000    | 22  |            | 100 |

- 5. At this time the student will be asked to enter their username and password (just like they are logging on to a computer at the school). Their username is numbers and their password was changed to their student number again (unless they have logged on in the last week). It will prompt them to change it (talk to you teacher contact if you haven't done this).
- 6. Once on the portal, scroll down to My Classes at the bottom left of the screen. There you can click on Grade 7 Learning Opportunities.

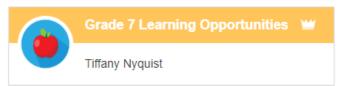

7. Also, once on the portal students can select "Portfolio" from the horizontal list near the top of

Gallery Portfolios

the screen to see some of their school work.

- 8. When students complete a piece of work they are either going to go to their portfolio and add an "image" or a "document" or "text":
  - a. Image they find the image from their phone or computer...
  - **b. Document** they find the document from their computer...
  - c. Text they work in real time typing it into their portfolio

| + техт | MAGE |  |
|--------|------|--|
|        |      |  |

- 9. Every time something new is added (image, document, or text) to their portfolio a student should:
  - a. Give it a Title (at the top)
  - b. Tag whatever subject it is.
  - c. Hit submit at the bottom.

| Week 3 - English (Week # - Subject) |            |              |              |               |                           |              |           | <b>=</b>   |         |                |                   |
|-------------------------------------|------------|--------------|--------------|---------------|---------------------------|--------------|-----------|------------|---------|----------------|-------------------|
| DAT                                 | E: May 5   | ō, 2020 🖋    | PUBLIS       | SH TO PAREI   | NTS: May 5, 2020 🖋        |              |           |            |         |                |                   |
| TO:                                 |            |              |              |               |                           |              |           |            |         |                |                   |
| •                                   | ADST       | Career Edu   | ucation (    | Communication | Creative Thinking         | Critical Th  | ninking   | Digital Li | iteracy | Emotional and  | Social Developme  |
| En                                  | iglish Lan | guage Arts   | Fine Arts    | French        | Inquiries/Play/Project ba | ased learnin | g Inquiry | Mathe      | matics  | Personal and   | Cultural Identity |
| Pe                                  | ersonal Av | vareness & F | Responsibili | ty Physical   | and Health Education      | Science      | Self-R    | eflection  | Social  | Responsibility | Social Studies    |

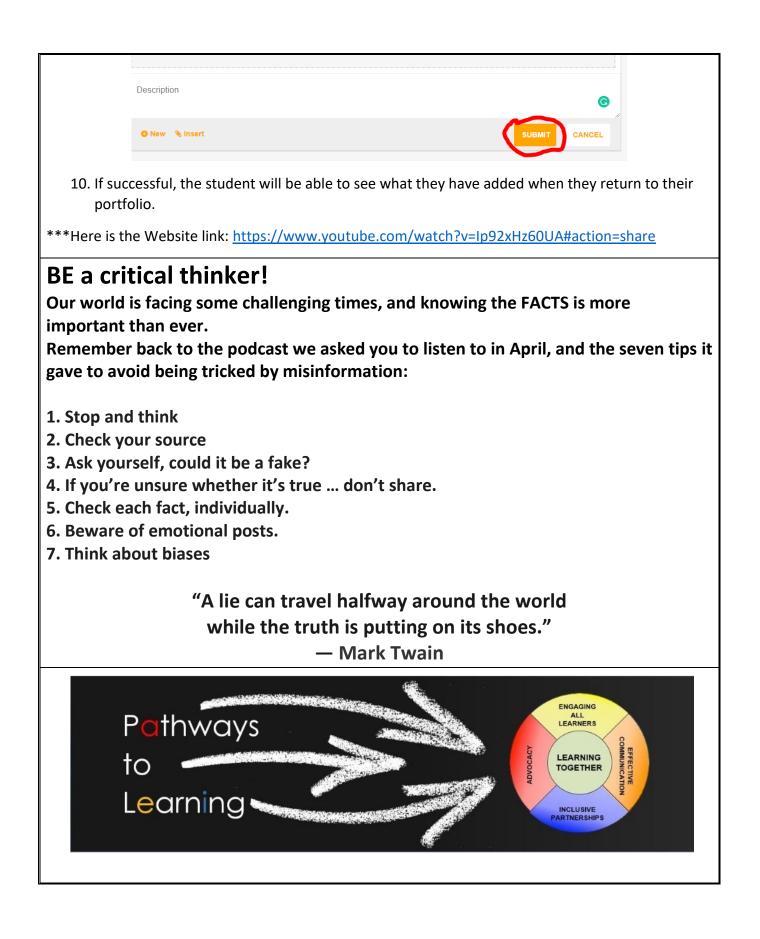